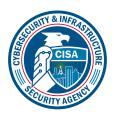

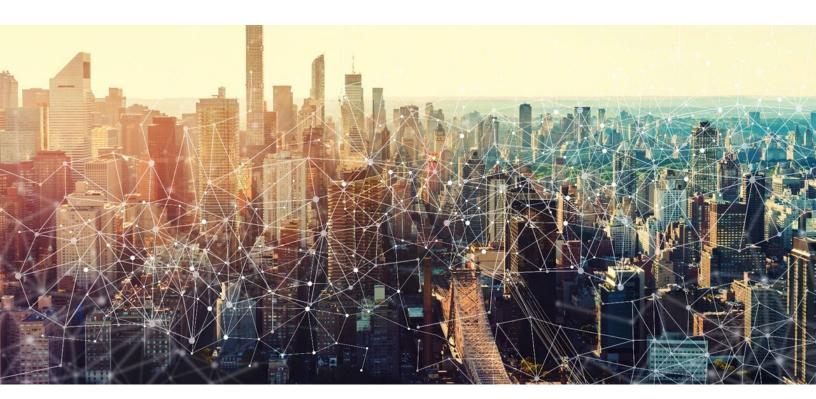

# Microsoft OneDrive for Business Microsoft 365 Minimum Viable Secure Configuration Baseline Draft Version 0.1

October 2022
Cybersecurity and Infrastructure Security Agency
Secure Cloud Business Applications (SCuBA)

# Microsoft 365 Minimum Viable Secure Configuration Baseline

# **Record of Changes**

| No.  | Date            | Reference       | A=Add<br>M=Modify<br>D=Delete | Description of Change |
|------|-----------------|-----------------|-------------------------------|-----------------------|
| V0.1 | 17 October 2022 | Entire document | M                             | Initial Draft w/Edit  |
|      |                 |                 |                               |                       |
|      |                 |                 |                               |                       |
|      |                 |                 |                               |                       |
|      |                 |                 |                               |                       |
|      |                 |                 |                               |                       |
|      |                 |                 |                               |                       |
|      |                 |                 |                               |                       |
|      |                 |                 |                               |                       |
|      |                 |                 |                               |                       |
|      |                 |                 |                               |                       |

# Microsoft 365 Minimum Viable Secure Configuration Baseline

## **Table of Contents**

| 1  | Introduction                                                                        | . 1 |
|----|-------------------------------------------------------------------------------------|-----|
|    | 1.1 Assumptions                                                                     | . 1 |
|    | 1.2 Resources                                                                       | .1  |
| 2  | Baseline                                                                            | . 1 |
|    | 2.1 Anyone Links SHOULD Be Turned Off                                               | . 1 |
|    | 2.2 Expiration Date SHOULD Be Set for Anyone Links                                  | . 2 |
|    | 2.3 Link Permissions SHOULD Be Set to Enabled Anyone Links to View                  | .3  |
|    | 2.4 OneDrive Client SHALL Be Restricted to Windows for Agency-Defined Domain(s)     | .3  |
|    | 2.5 OneDrive Client SHALL Be Restricted to Sync with Mac for Agency-Defined Devices | .4  |
|    | 2.6 OneDrive Client Sync SHALL Only Be Allowed Within the Local Domain              | .5  |
|    | 2.7 Legacy Authentication SHALL Be Blocked                                          | .5  |
| 3  | Acknowledgements                                                                    |     |
| Αp | pendix A Configuring On-Premises DevicesA                                           | -1  |
|    | A 1 Limit Syncing to Agency-defined Equipment within the Agency (Tenants) A         | -1  |

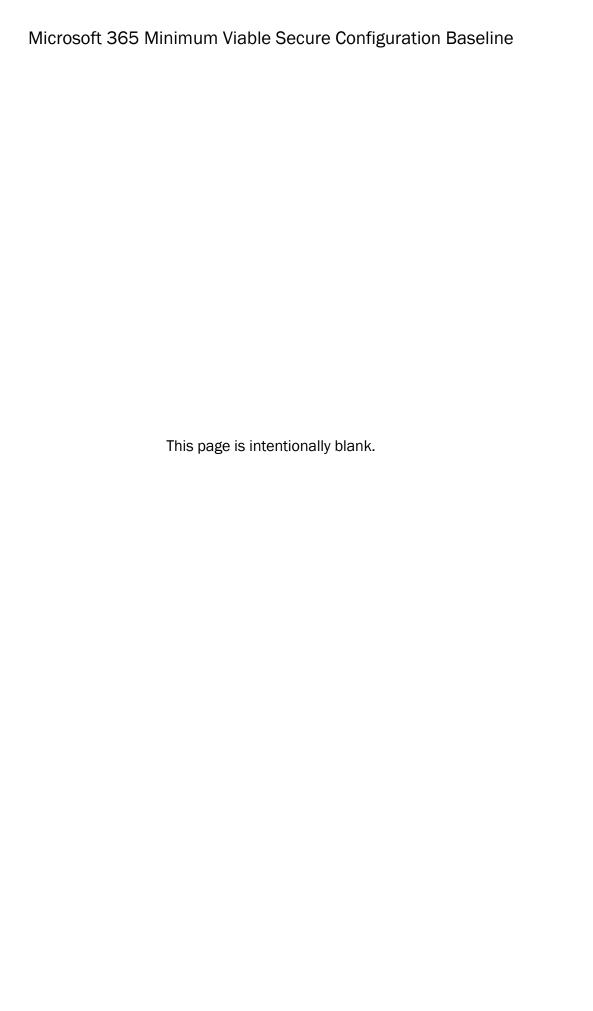

## 1 Introduction

OneDrive for Business is a cloud-based file storage system with online editing and collaboration tools for Microsoft Office documents and is part of Office 365. OneDrive for Business facilitates synchronization across multiple devices and enables secure, compliant, and intelligent collaboration with multiple people.

This security baseline applies guidance from industry benchmarks on how to secure cloud solutions on Azure.

## 1.1 Assumptions

These baseline specifications assume that the agency is using OneDrive for Business, not personal or school versions; and allowing access using both OneDrive application sync and the browser-based client.

It is also assumed that the agency will use Azure Active Directory to authenticate accounts and authorize applications.

The **License Requirements** sections of this document assume the organization is using an Microsoft 365 E3 or G3 license level. Therefore, only licenses not included in E3/G3 are listed.

## 1.2 Resources

## License Compliance and Copyright

Portions of this document are adapted from documents in Microsoft's <u>Microsoft 365</u> and <u>Azure</u> GitHub repositories. The respective documents are subject to copyright and are adapted under the terms of the Creative Commons Attribution 4.0 International license. Source documents are linked throughout this document. The United States Government has adapted selections of these documents to develop innovative and scalable configuration standards to strengthen the security of widely used cloud-based software services.

## 2 Baseline

## 2.1 Anyone Links SHOULD Be Turned Off

Unauthenticated sharing (Anyone links) is used to share data without authentication and users are free to pass it on to others outside the agency. To prevent users from unauthenticated sharing of content, turn off Anyone sharing for users outside the tenant when accessing content in SharePoint, Groups, or Teams.

## **2.1.1** Policy

Anyone links SHOULD be disabled.

## 2.1.2 Resources

• Limit accidental exposure | Microsoft Docs

## 2.1.3 License Requirements

N/A

## 2.1.4 Implementation

**Note**: OneDrive settings can be more restrictive than the SharePoint setting, but not more permissive.

To turn off Anyone links for the agency:

- 1. Open the SharePoint admin center.
- 2. In the left-hand navigation pane, expand Policies, then select Sharing.
- 3. Set the SharePoint external sharing settings to **New and existing guests**, then set OneDrive to **New and existing guests**.
- 4. Click Save.

To turn off Anyone links for a site:

- 1. In the SharePoint admin center left navigation pane, expand Sites, and select Active sites.
- 2. Select the site to configure.
- 3. In the ribbon, select Sharing.
- 4. Ensure that **Sharing** is set to **New and existing guests**.
- 5. Click Save.

## 2.2 Expiration Date SHOULD Be Set for Anyone Links

Files that are stored in SharePoint sites, Groups, and Teams for months and years could lead to unexpected modifications to files if shared with unauthenticated people. Configuring expiration times for Anyone links can help avoid unwanted changes. If Anyone links are enabled, the expiration date SHOULD be set to thirty days or as determined by mission needs or agency policy.

## 2.2.1 Policy

- An expiration date SHOULD be set for Anyone links.
- Expiration date SHOULD be set to thirty days.

#### 2.2.2 Resources

Best practices for unauthenticated sharing | Microsoft Docs

## 2.2.3 License Requirements

N/A

## 2.2.4 Implementation

To set an expiration date for Anyone links across the agency (**Note**: Anyone links must be enabled).

- 1. Open the SharePoint admin center.
- 2. In the left-hand navigation pane, expand Policies, and then select Sharing.
- 3. Under Choose expiration and permissions options for Anyone links, select the These links must expire within this many days check box.
- 4. Enter the number of days in the box, and then click Save.

To set an expiration date for Anyone links on a specific site:

- 1. Open the **SharePoint admin center**, expand **Sites**, and then select **Active sites**.
- 2. Select the site to change, and then select **Sharing**.
- 3. Under Advanced settings for Anyone links, under Expiration of Anyone links, clear the Same as organization-level setting check box.
- 4. Select the **These links must expire within this many days** option and enter a number of days in the box.
- 5. Click Save.

## 2.3 Link Permissions SHOULD Be Set to Enabled Anyone Links to View

The Anyone links default to allow people to edit files, as well as edit and view files and upload new files to folders. To allow unauthenticated sharing but keep unauthenticated people from modifying the agency's content, consider setting the file and folder permissions to **View**.

### **2.3.1** Policy

Anyone link permissions SHOULD be limited to View.

#### 2.3.2 Resources

• Set link permissions | Microsoft Docs

## 2.3.3 License Requirements

N/A

#### 2.3.4 Implementation

- 1. Open the **SharePoint admin center**.
- 2. In the left-hand navigation pane, expand Policies, then select Sharing.
- 3. Under Advanced settings for Anyone links, set the file and folder permissions to View.

## 2.4 OneDrive Client SHALL Be Restricted to Windows for Agency-Defined Domain(s)

Configuring OneDrive to sync only to agency-defined domains ensures that users can only sync to agency-managed computers.

## **2.4.1** Policy

• OneDrive Client for Windows SHALL be restricted to agency-Defined Domain(s).

#### 2.4.2 Resources

 Allow syncing only on computers joined to specific domains – OneDrive | Microsoft Docs

## 2.4.3 License Requirements

N/A

## 2.4.4 Implementation

- 1. Open the SharePoint admin center.
- 2. In the left-hand navigation pane, select **Settings** and sign in with an account that has <u>admin permissions</u> for the agency.
- 3. Select Sync.
- 4. Select the Allow syncing only on computers joined to specific domains check box.
- 5. Add the <u>Globally Unique Identifier (GUID) of each domain</u> for the member computers that the agency wants to be able to sync.

**Note:** Add the domain GUID of the computer domain membership. If users are in a separate domain, only the domain GUID that the computer account is joined to is required.

**Important:** This setting is only applicable to Active Directory domains. It does not apply to Azure Active Directory (AAD) domains. If agency devices are only Azure AD joined, consider using a <u>Conditional Access Policy</u> instead.

6. Click Save.

# 2.5 OneDrive Client SHALL Be Restricted to Sync with Mac for Agency-Defined Devices

Set restrictions on whether users can sync items to non-domain joined machines, control the list of allowed domains, and manage whether Mac clients (which do not support domain join) can sync.

## 2.5.1 Policy

• OneDrive Client Sync SHALL only be allowed only within the local domain.

## 2.5.2 Resources

• <u>Set-SPOTenantSyncClientRestriction (SharePointOnlinePowerShell) | Microsoft Docs</u>

## 2.5.3 License Requirements

N/A

## 2.5.4 Implementation

The **Set-SPOTenantSyncClientRestriction** cmdlet can be used to enable the feature for tenancy and set the domain GUIDs in the safe recipients list. When this feature is enabled, it can take up to 24 hours for the change to take effect. However, any changes to the safe domains list are reflected within five minutes.

Set-SPOTenantSyncClientRestriction -Enable -DomainGuids "786548DD-877B-4760-A749-6B1EFBC1190A; 877564FF-877B-4760-A749-6B1EFBC1190A" -BlockMacSync:\$false

## 2.6 OneDrive Client Sync SHALL Only Be Allowed Within the Local Domain

Configuring OneDrive to sync only to agency-defined domains ensures that users can only sync to agency-managed computers.

## 2.6.1 Policy

• OneDrive Client Sync SHALL be restricted to the local domain.

#### 2.6.2 Resources

• Allow syncing only on computers joined to specific domains | Microsoft Documents

## 2.6.3 License Requirements

N/A

## 2.6.4 Implementation

- 1. Open the **SharePoint admin center**.
- 2. In the left-hand navigation pane, select **Settings**.
- 3. Next to **OneDrive**, click **Sync** to display synchronization settings.
- 4. On the **Sync settings** page, confirm that **Allow syncing only on computers joined to specific domains** is checked and that a domain GUID displays in the box below it.

## 2.7 Legacy Authentication SHALL Be Blocked

Modern authentication, based on Active Directory Authentication Library (ADAL) and Open Authorization 2 (OAuth2), is a critical component of security in Office 365. It provides the device authentication and authorization capability of Office 365, which is a foundational security component. If modern authentication is not required, this creates a loophole that could allow unauthorized devices to connect to OneDrive and download/exfiltrate enterprise data. For this reason, it is important to make sure that only apps that support modern authentication are allowed to connect, assuring that only authorized devices are allowed to access enterprise data.

#### 2.7.1 Policy

Legacy Authentication SHALL be blocked.

## 2.7.2 Resources

Control access from unmanaged devices | Microsoft Documents

## 2.7.3 License Requirements

N/A

## 2.7.4 Implementation

- 1. Open the SharePoint admin center.
- 2. In the left-hand navigation pane, click **Policies > Access Control > Device access**.
- 3. Click Apps that don't use modern authentication to display the device access settings.
- 4. On the Apps that don't use modern authentication page, select the Block access option.

## 3 Acknowledgements

In addition to acknowledging the important contributions of a diverse team of Cybersecurity and Infrastructure Security Agency (CISA) experts, CISA thanks the following federal agencies and private sector organizations that provided input during the development of the Secure Business Cloud Application's security configuration baselines in response to Section 3 of Executive Order (EO) 14028, Improving the Nation's Cybersecurity:

- Consumer Financial Protection Bureau (CFPB)
- Department of the Interior (DOI)
- National Aeronautics and Space Administration (NASA)
- Sandia National Laboratories (Sandia)
- U.S. Census Bureau (USCB)
- U.S. Geological Survey (USGS)
- U.S. Office of Personnel Management (OPM)
- U.S. Small Business Administration (SBA)

The cross-agency collaboration and partnerships developed during this initiative serve as an example for solving complex problems faced by the federal government.

## Cybersecurity Innovation Tiger Team (CITT) Leadership

Beau Houser (USCB), Sanjay Gupta (SBA), Michael Witt (NASA), James Saunders (OPM), Han Lin (Sandia), Andrew Havely (DOI).

## **CITT Authors**

Trafenia Salzman (SBA), Benjamin McChesney (OPM), Robert Collier (USCB), Matthew Snitchler (Sandia), Darryl Purdy (USCB), Brandon Frankens (NASA), Brandon Goss (NASA), Nicole Bogeajis (DOI/USGS), Kevin Kelly (DOI), Adnan Ehsan (CFPB), Michael Griffin (CFPB), Vincent Urias (Sandia), Angela Calabaza (Sandia).

#### **CITT Contributors**

Dr. Mukesh Rohatgi (MITRE), Lee Szilagyi (MITRE), Nanda Katikaneni (MITRE), Ted Kolovos (MITRE), Thomas Comeau (MITRE), Karen Caraway (MITRE), Jackie Whieldon (MITRE), Jeanne Firey (MITRE), Kenneth Myers (General Services Administration).

## Microsoft 365 Minimum Viable Secure Configuration Baseline

## Appendix A Configuring On-Premises Devices

## A 1 Limit Syncing to Agency-defined Equipment within the Agency (Tenants)

OneDrive includes a sync client that allows users to synchronize their files from the OneDrive cloud service to their desktop/laptop computer. This allows them to interact with a local copy of the files in a way that is very similar to working with regular local files on their computer.

#### Resources

Use OneDrive policies to control sync settings - OneDrive | Microsoft Docs